## TIPPS UND TRICKS zum Unterschied zwischen Hinweis und Fehler in der Abrechnung

Der Unterschied zwischen einem Hinweis, der in der Abrechnung mit einem Fragezeichen vorweg gekennzeichnet wird, und einem Fehler ist, dass der Hinweis nicht zwingend korrigiert werden muss.

Im Bereich der Abrechnung wählen Sie den Punkt 1 Bearbeitung von Konstanten aus und setzen im darauf folgenden Fenster unten links den Haken bei Fehler und Warnungen gruppieren.

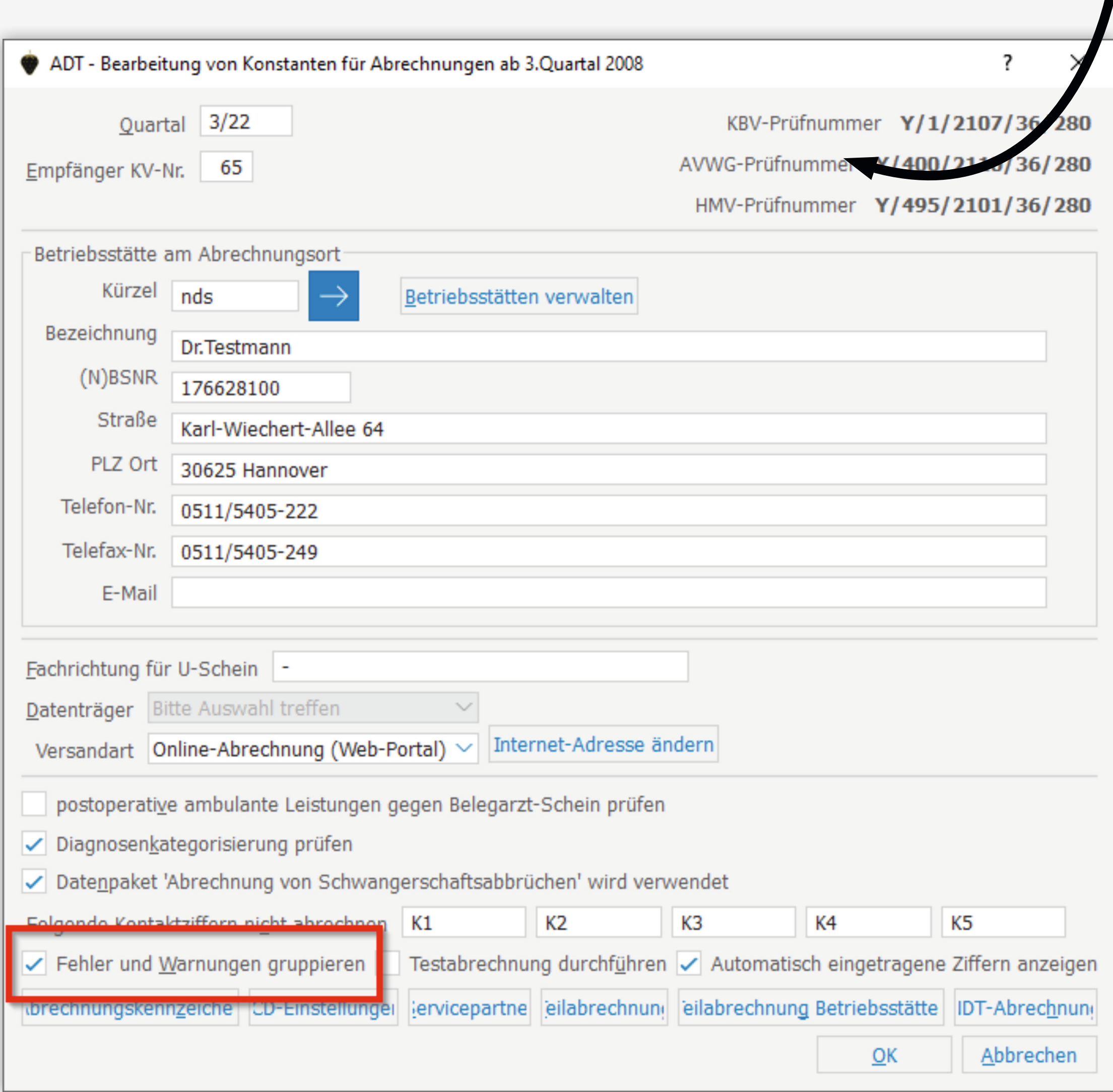

Sie haben auch die Möglichkeit, Hinweise und Fehlermeldungen in der Abrechnung zu gruppieren.

Dazu tragen Sie auf der Kommandoebene ADT ein und bestätigen Sie mit return.

Wenn Sie nun eine Abrechnung erstellen und sich das Fehlerprotokoll bei Punkt 3 öffnet, werden Ihnen zuerst die Fehler angezeigt. Diese müssen behoben werden, damit die Abrechnung weiter erstellt werden kann. Unter den Fehlern werden dann die Hinweise angezeigt. Diese werden mit einem ? gekennzeichnet und müssen nicht zwingend behoben werden, damit die Abrechnung durchläuft. Es ist aber trotzdem zu empfehlen, auch die Hinweise zu korrigieren!

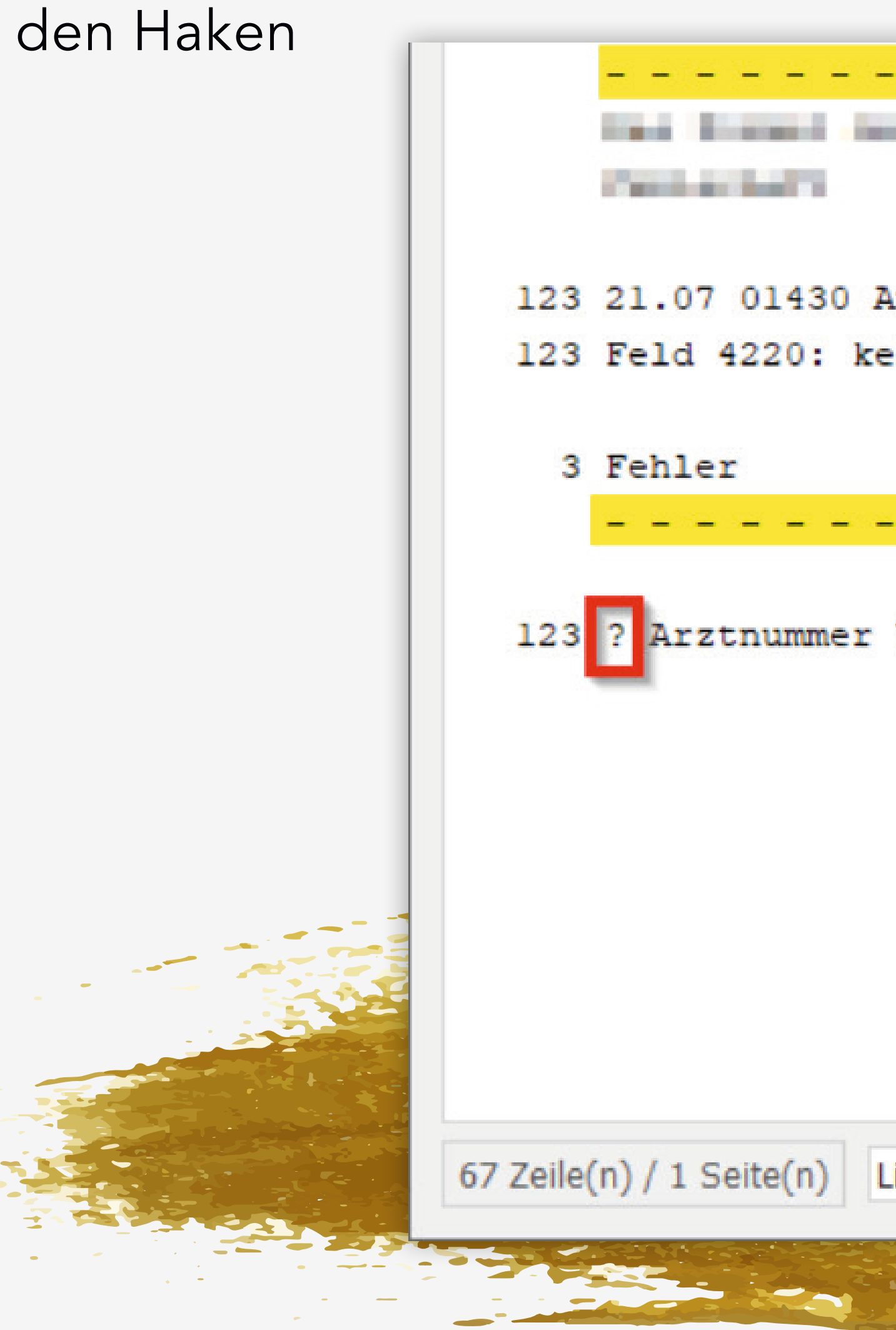

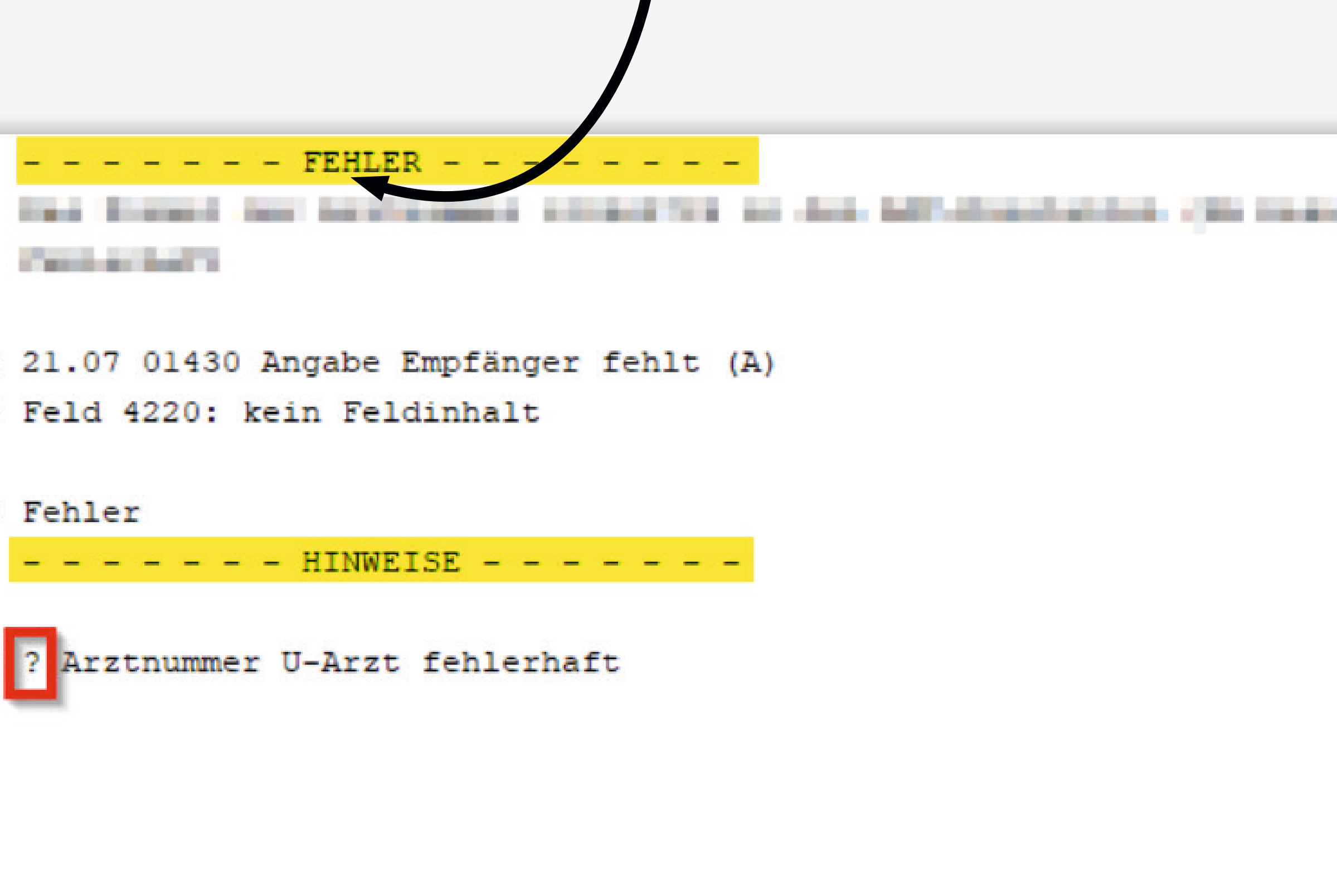

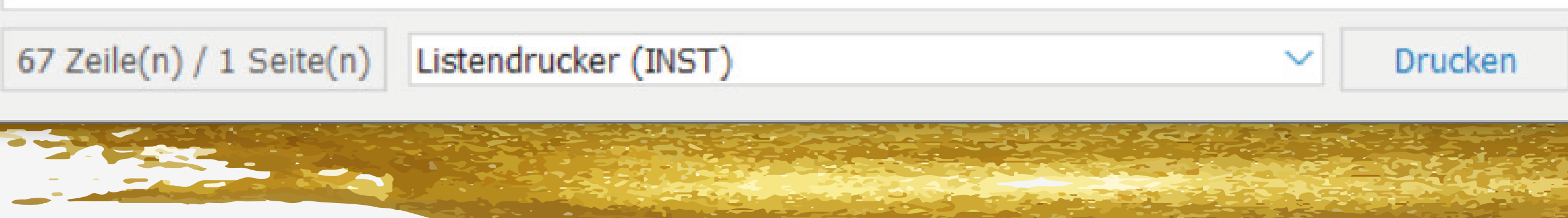

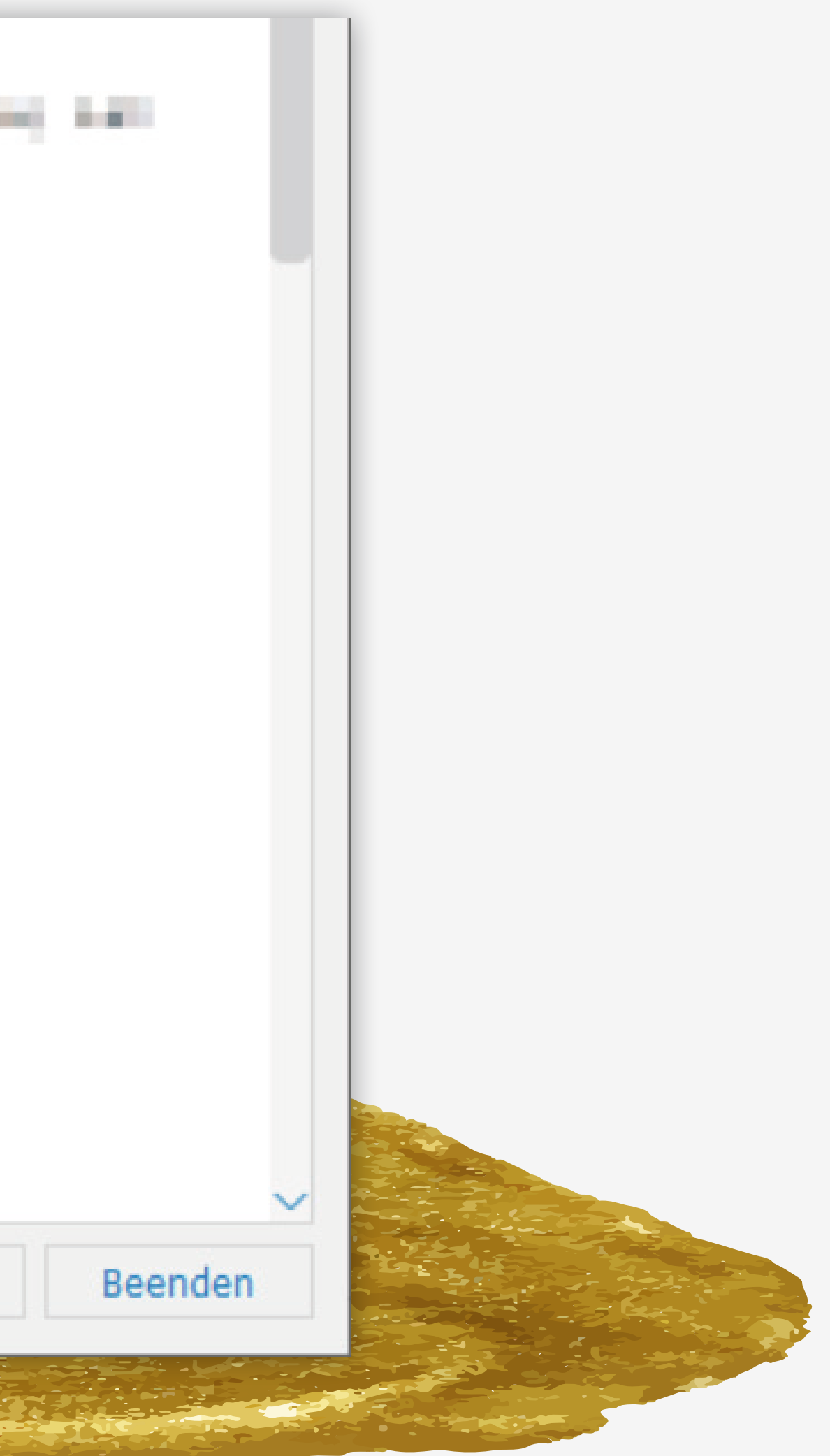